# **Diseño y Construcción de un Modulo para Prácticas de Instrumentación Industrial bajo la Plataforma de LabVIEW.**

Jeniffer Leyes<sup>1</sup>, Darío Navarrete<sup>2</sup>, Holger Cevallos<sup>3</sup>

Facultad de Ingeniería de Electricidad y Computación – Escuela Superior Politécnica del Litoral Km 30.5 Vía Perimetral, Guayaquil, Ecuador Teléfono: +593 4 269300, Fax: +593 4 2269269 1  $l$ ileyes@fiec.espol.edu.ec  $^{2}$ dnavarret@fiec.espol.edu.ec <sup>3</sup>Escuela Superior Politécnica de Litoral <sup>3</sup>Ingeniero Eléctrico en Potencia 3 hcevallos@fiec.espol.edu.ec

#### **Resumen**

*Hoy en día en la industria se hace cada vez más imprescindible el estudio y aplicación de sistemas de control e instrumentación en un entorno basado en software. Aquí se plantea la creación de un modulo didáctico el cual facilite a su usuario el estudio de un sistema real de control, el cual a su vez se encuentra monitoreado y controlado a través del software LabVIEW. El sistema corresponde a una planta de control de nivel, la cual es controlada a través del uso de una tarjeta de adquisición de datos para la adquisición y generación de datos desde y hacia dicha planta. El alcance de este proyecto va hasta la identificación del modelo que rige el comportamiento de la planta, el diseño de un controlador y la implementación del mismo mediante software. Así, luego de la construcción y pruebas realizadas sobre la planta se obtiene un modelo de primer orden el cual ayuda a diseñar una estructura de control proporcional integral, PI, la cual es implementada en la planta real obteniendo resultados satisfactorios.* 

**Palabras Claves:** *Sistemas de Control, LabVIEW, Identificación, Estructura de control PI.*

#### **Abstract**

*At present, in the Industry is every time more impending the study and deployment of control and instrumental systems inside a software based environment. Here we proposed the creation of a related to teaching device, which makes easier for its user the study of a true control system, which at the same time is monitored and cotrolled by the LabVIEW software.The system is composed of a control level plant, which is controlled through the use of a data adquisition card to adquire and generate data from and toward the plant.The objective of this project goes to the identification of the model that describe the behaviour of the plant, the design of a controller and deployment of that controller through the software. So, after having built the plant and making tastes on it, it is got a first–order model which helps to design a proportinal integral, PI, control structure, which is deployed in the true plant getting good results.* 

**Keywords:** *Control System, LabVIEW, Identification, PI control structure.*

# **1. Introducción**

A medida del paso de los años se ha hecho cada vez más imprescindible el estudio y la medición de las variables físicas que nos rodean, para su posterior tratamiento ya sea para la automatización o control de los sistemas que las involucran. Pero mas común y necesario aun se ha vuelto el uso de métodos basados en software ya sea para monitoreo o control de dichos sistemas. El diseño y construcción de este modulo se basa en una aplicación de control de nivel real en un tanque, una aplicación que es llevada a cabo frecuentemente dentro de la industria, ya sea para el correcto funcionamiento de los procesos, el correcto balance de productos, u otras aplicaciones [1].

En la actualidad, al estar en apogeo los sistemas operados mediante computador o ambientes basados en software, han surgido muchas alternativas en cuanto a programas de diseño y control se refiere. Es así el caso del programa LabVIEW, el cual en sus últimas versiones ofrece funciones muy avanzadas para identificación de sistemas, diseño de control, simulación, y principalmente adquisición de datos. Esta última aplicación llevada a cabo mediante tarjetas periféricas denominadas tarjetas de adquisición de datos, las cuales de acuerdo a sus características pueden llegar a ofrecer velocidades de adquisición de datos o muestreo muy altas.

Mediante el uso del software LabVIEW se realiza la interfase para la adquisición y generación de datos desde y hacia la planta de control de nivel. Además sus funciones de análisis son usadas a lo largo del desarrollo de este proyecto, para la identificación del modelo de la planta, para el diseño de un controlador, y simulaciones. Finalmente una vez diseñado un controlador, este se implementa de forma real, llevándose a cabo la ejecución del controlador en un computador el cual controla la planta real [5] .

Para la construcción de la planta se hace uso de equipos reales de medición, tales como un transmisor, y actuadores tales como una bomba con un equipo variador de velocidad.

## **2. Construcción del Modulo.**

Tal como se mencionó la construcción del modulo requiere del diseño de una planta de control de nivel, para llevar a cabo pruebas y mediciones.

Los elementos que forman parte de este diseño son: Un tanque, un transmisor de presión, un variador de velocidad, una bomba centrífuga, una tarjeta de adquisición de datos PCI 6024E.

El tanque al cual se va a realizar el control de nivel es alimentado a través de una bomba centrífuga, la cual esta conectada con un variador de velocidad que a su vez permite variar el caudal que esta bomba entrega al tanque. La medición del nivel de líquido en el tanque es realizada a través de un trasmisor de presión, la señal emitida por el transmisor de presión se realimenta al controlador cargado en el computador mediante una tarjeta de adquisición de datos. El controlador al recibir la señal de medición de nivel, compara el valor de esta señal con una señal de referencia establecida por el usuario mediante software, realiza la operación de control necesaria de acuerdo al resultado obtenido por la comparación y envía una señal de control hacia el actuador de la planta.

El actuador de la planta esta representado por la combinación de la bomba con el variador de velocidad, es así que el controlador actúa directamente sobre una entrada de control de el variador de velocidad para de este modo variar el caudal de entrega al tanque y por consiguiente el nivel de líquido en el mismo. La perturbación del sistema, que sirve para observar la capacidad de respuesta de la planta, esta a cargo de una válvula proporcional que simula el caudal de consumo del tanque. Variando la apertura de esta válvula logramos perturbar el sistema, y observar la respuesta del mismo. La figura 1 muestra el esquema de la ubicación y conexión de los equipos de la planta de control de nivel.

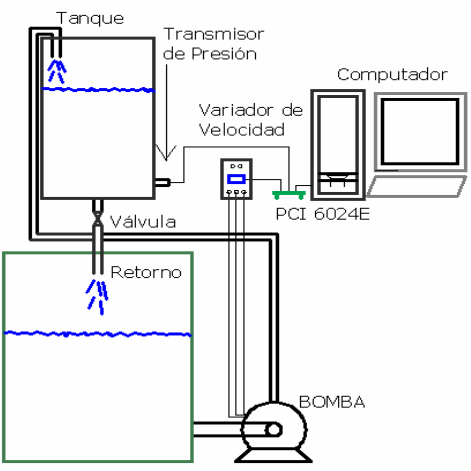

**Figura 1.** Ubicación y conexión de equipos.

El elemento medidor de nivel corresponde a un transmisor de presión, el cual envía una señal de 4 a 20mA correspondientes a una presión hidrostática de 0 a 5PSI. Mediante el uso de equivalencias de PSI a Pascales y conociendo además que la presión hidrostática en un punto es igual a la altura de la columna de líquido directamente sobre el, por la gravedad y por la densidad del líquido, se puede fácilmente conociendo la densidad del líquido calcular el nivel en unidades de longitud. Este transmisor de

presión se lo conecta en la parte inferior de una de las caras laterales del tanque.

El variador de velocidad posee una entrada de control la cual de acuerdo al valor de voltaje que reciba varía la velocidad del equipo que maneja, el rango de voltaje de esta entrad es de 0 a 10V. La bomba que maneja posee un caudal máximo de 18 galones por minuto.

La tarjeta PCI 6024E es una tarjeta de adquisición de datos que alcanza velocidades de hasta 200000 muestras por segundo, posee 16 canales de entrada analógica de 12 Bits, 2 canales de salida analógica, 8 líneas Entrada / Salida digital [5].

## **3. Trabajos sobre el modulo**

#### **3.1 Identificación del Modelo de la Planta**

Lo que se espera con la identificación de la planta es obtener un modelo que represente las características de la misma para las condiciones en las cuales esta va a trabajar. Una vez hallado un modelo se procede a trabajar con este para así predecir el comportamiento de la planta ante ciertas situaciones [6].

Para la identificación de la planta de control de nivel se lleva a cabo el diseño de una etapa de experimentación, en la cual se define la variable a medirse, la señal estímulo a ser aplicada al sistema, el periodo de experimentación, las asunciones a realizarse, en fin las condiciones bajo las cuales se realiza el experimento.

El experimento consiste en la aplicación de una señal de estímulo a la planta en lazo abierto, y la lectura de la señal de respuesta de la planta hacia esa señal estímulo. La señal estímulo se aplica al variador de velocidad, y la respuesta de la planta se mide en la salida del transmisor de presión.

Se deben tener en cuenta consideraciones como que la planta de control de nivel es una planta no lineal. Además para el experimento se considera que las mediciones se deben hacer sobre un punto de operación, y que la válvula a la salida del tanque tendrá una apertura constante durante todo el experimento.

Luego de realizar el experimento se obtuvieron los datos de señal estímulo y señal respuesta que se muestran en la figura 2 [2].

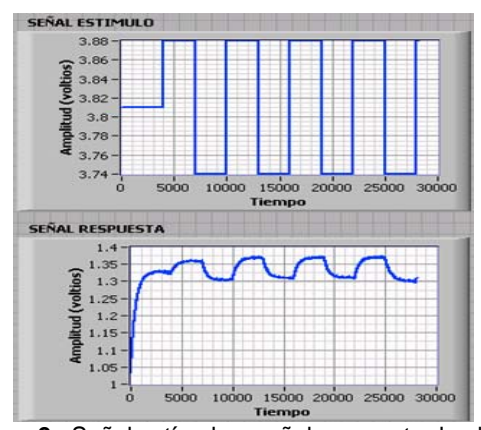

**Figura 2.** Señal estímulo y señal respuesta de planta de control de nivel.

Los datos de la figura 2 se utilizan para inferir un modelo de la planta, sin embargo antes de ser utilizados deben ser preprocesados. El preprocesamiento de los datos consiste, en eliminar datos corruptos, eliminar valores promedios, así después de realizar estos procedimientos los nuevos datos de señales estímulo y respuesta son los mostrados en la figura 3.

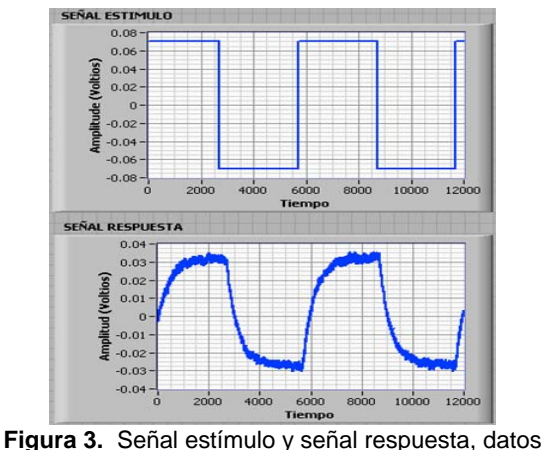

preprocesados.

Una vez inferido el modelo se realiza la validación del mismo para comprobar que tan bueno es el modelo es decir que tan bien se acopla a los datos reales. La validación que se realiza es la simulación, se toman los datos de la señal estímulo y se los aplica como entrada al modelo y se gráfica la respuesta. En la figura 4 observamos la ecuación del modelo obtenido, y en la figura 5 se observa la respuesta simulada y la respuesta real de la planta en un solo gráfico para establecer diferencias y ver que tan bueno es el modelo.

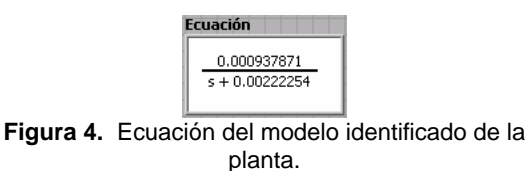

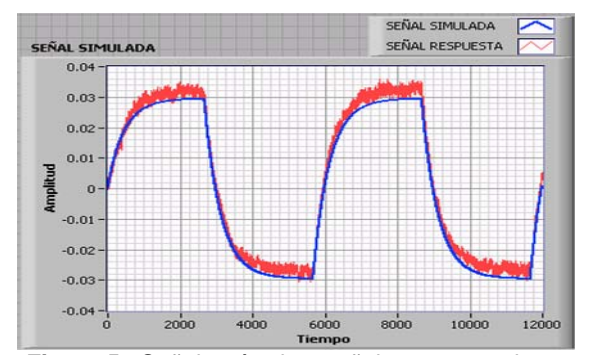

**Figura 5.** Señal estímulo y señal respuesta, datos preprocesados.

Se observa en la figura 4 que se obtiene un modelo de primer orden para la planta de control de nivel, y en la figura 5 vemos que la representación de datos con este modelo es muy buena y muy similar a los de las mediciones de la planta real. Una vez identificado este modelo lo usamos como referencia para el análisis y diseño de un controlador para la planta.

#### **3.2 Diseño del Controlador**

Una vez realizada la identificación del modelo de la planta se usa este modelo para con el diseñar un controlador para la planta. Se empieza por el análisis del lugar de las raíces. Haciendo uso de las funciones de control de diseño de LabVIEW [3], graficamos el lugar de las raíces del modelo. Adicionalmente se establece criterios de diseño para el funcionamiento de la planta, estos son un sobrenivel porcentual, SP de 4% y un tiempo de estabilización Ts de 200 segundos [1].

La estructura de control que se utiliza es de las estructuras pertenecientes a la familia PID. Se prueba primero con una estructura P, variando solo un parámetro Kp, luego se prueba una estructura solo integral I, variando el parámetro Ti o tiempo integral, finalmente se demuestra que uniendo las capacidades de las dos estructuras se mejora la respuesta del sistema.

En la figura 6 se muestra el diagrama de bloques del programa en LabVIEW para el grafico de la trayectoria de las raíces del modelo de la planta, para una constante  $Kp = 50$ , en la figura 7 se muestra el panel frontal del programa con el grafico de las trayectoria de las raíces. Además agregando un conjunto mas de funciones podemos observar la respuesta del sistema a una entrada escalón, figura 8. Esta respuesta es para un valor de  $Kp = 1000$ . Aquí observamos que a pesar de aumentar a valores muy grandes el valor de Kp, siempre tendremos un valor de error de estado estacionario. Así verificamos que con la estructura de control P obtenemos siempre una respuesta con error de estado estacionario.

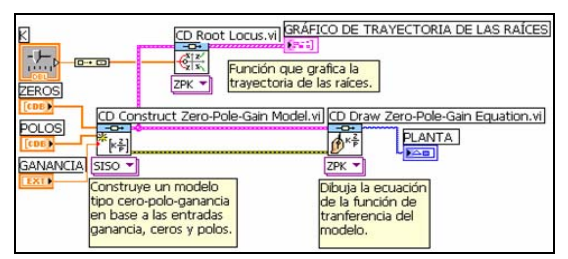

**Figura 6.** Conjunto de funciones de LabVIEW para graficar lugar de las raíces.

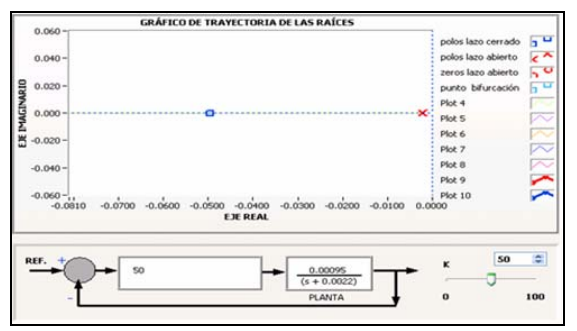

**Figura 7.** Trayectoria de las raíces para Kp = 50.

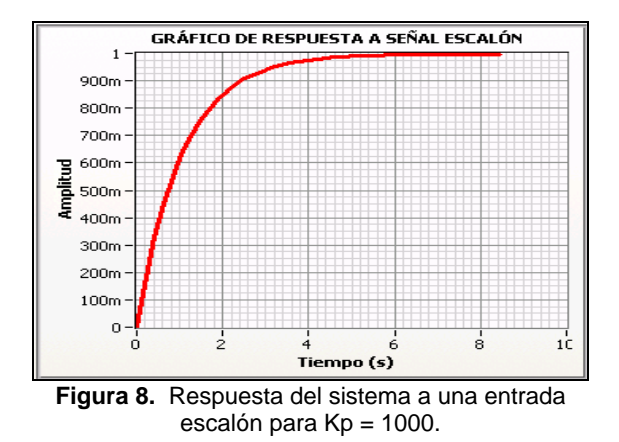

A continuación se procede a hacer uso de una estructura de control con solo ganancia integral, para lo cual se agrega un polo en el origen a la trayectoria de las raíces. La trayectoria de las raíces del sistema cambia a la mostrada en la figura 9. En la grafica observamos la trayectoria de las raíces de la planta, ahora colocando una estructura de control solo integral, y revisamos su respuesta ante una entrada escalón, figura 10.

Desplazándose a lo largo de la trayectoria de las raíces para de este modo variar el tiempo integral Ti, obtenemos buenos resultados de la respuesta del sistema con respecto al sobrenivel porcentual SP, sin embargo no obtenemos los mismos buenos resultados con respecto al tiempo de estabilización TS el cual se encuentra dentro del rango de los 5000 y 6000 segundos.

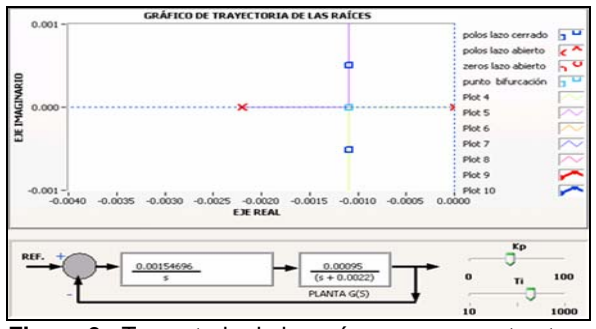

**Figura 9.** Trayectoria de las raíces con una estructura de control puramente integral.

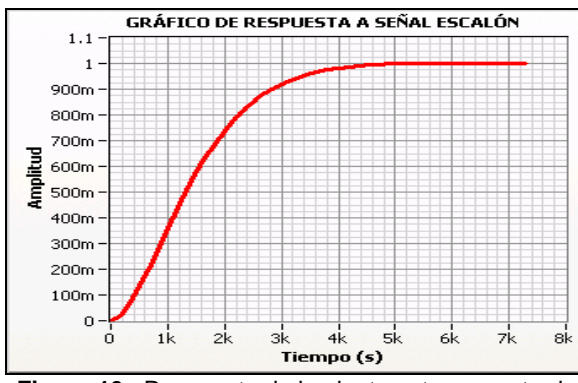

**Figura 10.** Respuesta de la planta ante una entrada escalón con estructura de control puramente integral.

La respuesta del sistema se mejora uniendo las ventajas de las dos estructuras de control tanto proporcional como integral, además en el gráfico de la trayectoria de las raíces se grafican los límites de dos restricciones, la primera para SP<4% y la segunda para Ts < 200 s. El gráfico de estas restricciones no afecta en nada a la trayectoria de las raíces pero marcan limites que sirven para tener una referencia de sobre que rango debemos desplazarnos en la trayectoria de las raíces para obtener los valores indicados de SP y TS.

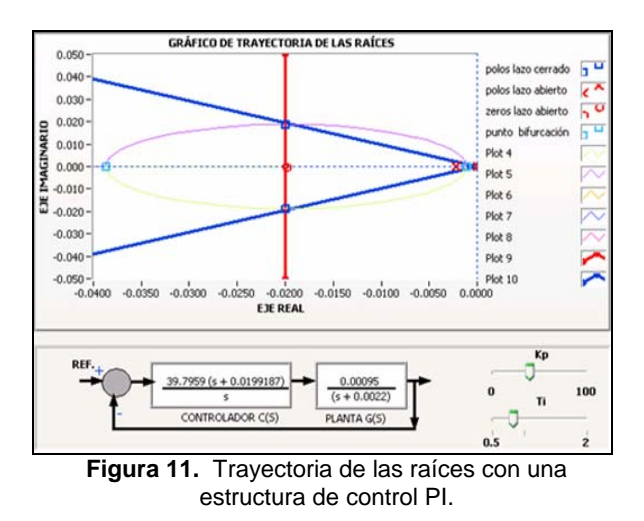

En la figura 11 se aprecia el grafico de la trayectoria de las raíces para la planta con un controlador tipo proporcional integral, PI. Además, el

área que encierran las líneas en azul representan el área optima en donde debe estar ubicados los polos de laxo cerrado para obtener un SP < 4%, primera restricción. El área a la izquierda de la línea en rojo representa la ubicación óptima de la trayectoria para obtener un Ts < 200 s, segunda restricción. En la figura 12 se observa el cambio en la respuesta en el tiempo del sistema a una entrada escalón. Además en la parte inferior de este se observa datos relevantes, como el tiempo pico, tiempo de estabilización, sobrenivel porcentual, entre otros datos de interés.

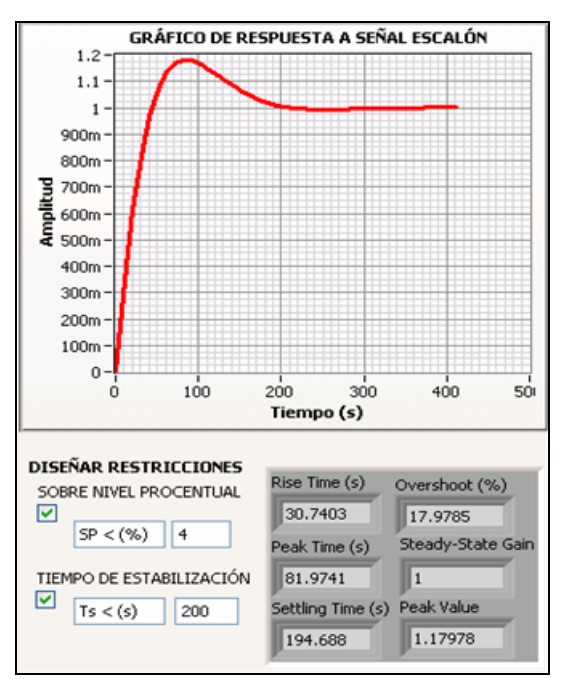

**Figura 12.** Respuesta de la planta ante una entrada escalón con estructura de control PI, y con restricciones SP < 4% y Ts < 200s.

A pesar de esto si observamos la respuesta del sistema a una entrada de referencia tipo escalón en la figura 12, nos daremos cuenta que los valores de respuesta obtenidos para los dos parámetros SP y Ts, no son completamente los deseados. Se obtiene un tiempo de estabilización aceptable dentro del rango que fijamos de 194.7 segundos, pero un sobrenivel porcentual de 17.9 % muy arriba de lo establecido.

Una solución para este inconveniente es el uso de un compensador después de la señal de referencia cuya ecuación es como se muestra a continuación:

$$
F(s) = Z/(s+Z).
$$

En la ecuación anterior, Z es el valor numérico del cero que se agrega a la trayectoria de las raíces debido a la inclusión del termino integral, agregando esta función a la trayectoria tenemos los resultados de la figura 13.

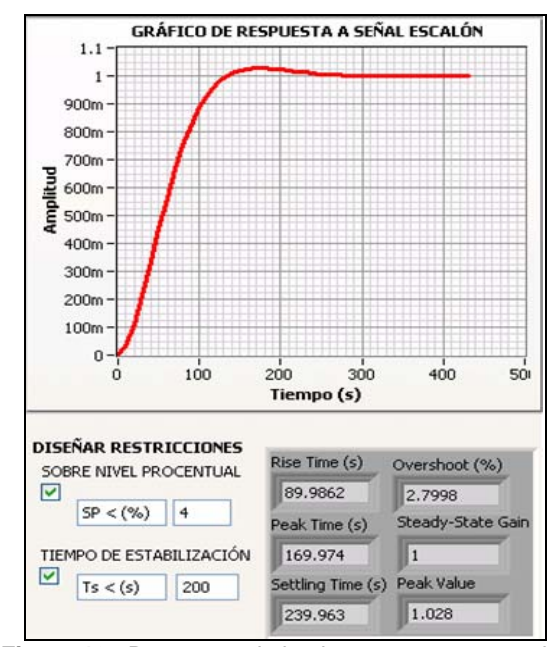

**Figura 12.** Respuesta de la planta ante una entrada escalón, agregando F(s) a la entrada.

Así podemos observar que la adición de esta función, denominada de compensación mejora la respuesta en el tiempo. Ahora resta la implementación de esta estructura de control en la planta real. Para las pruebas con la planta no haremos uso de la función F(s) para observar los niveles de tiempos de estabilización y sobrenivel porcentual, y compararlos con los de la simulación.

#### **3.2 Simulación del controlador**

En este apartado se realiza la simulación de la estructura del controlador encontrado esta vez tomando en cuenta ciertas consideraciones, como por ejemplo que el controlador diseñado es solo válido para un punto de operación, aquel para el cual fue identificado el modelo [4]. Todas estas implicaciones se muestran en la figura 13, en donde está el esquema de simulación para un punto de referencia ubicado en 29cm.

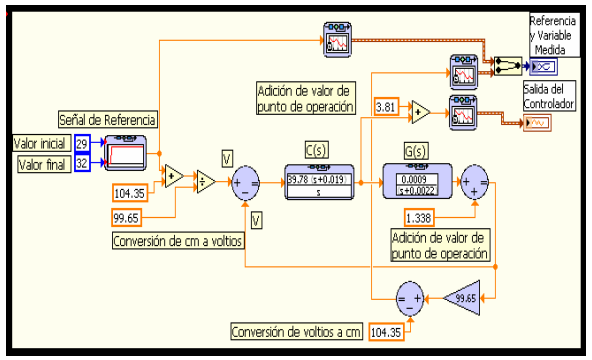

**Figura 13.** Simulación del esquema de control.

Para el diseño del sistema de extinción se tuvo que indagar acerca de las ventajas y desventajas de los donde se presentare el conato de incendio.

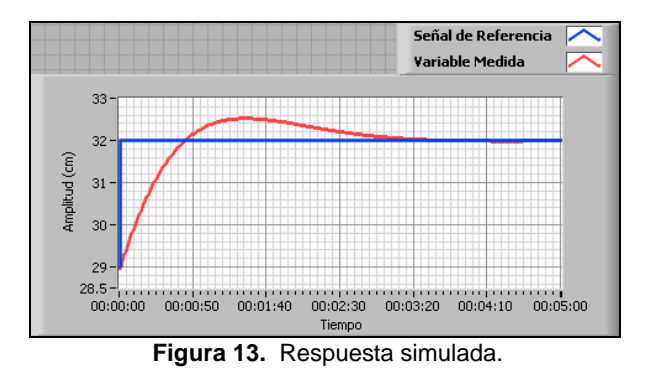

#### **3.4 Implementación Real**

Ahora haciendo uso de las herramientas de adquisición y generación de datos de LabVIEW, y a través de la tarjeta de adquisición de datos PCI 6024E se realiza la lectura de la variable de nivel y se genera señales hacia la planta. Los resultados de la implementación real se muestran en la figura 14.

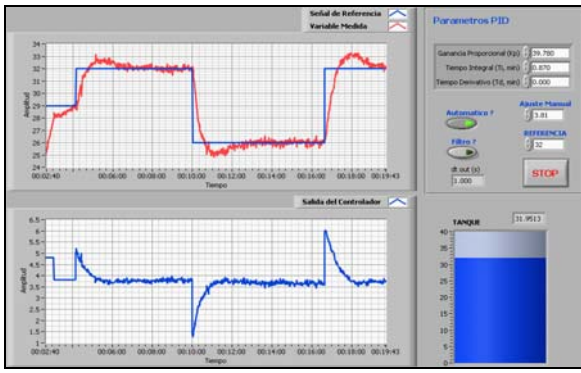

**Figura 14.** Respuesta real de la planta.

## **4. Conclusiones**

Se obtuvieron mediciones de nivel con un error sistemático de + 8.8mm, debido a que el equipo con que se realizó la medición, un transmisor de presión posee una exactitud de 0.25% del fondo de su escala. La identificación del modelo de la planta de control de nivel alrededor de un punto de operación ubicado en 29cm, arrojo como resultado un modelo identificado de primer orden. Después de realizar mediciones en la planta de control de nivel se comprobó que un controlador del tipo PI se ajusta perfectamente a los requerimientos de funcionamiento de la planta en el punto de operación para el cual fue diseñado. Obteniendo para una referencia de 32cm resultados de tiempo de estabilización TS = 180 seg. Y un valor pico Mpt = 32.7cm. Con respecto al software utilizado para el desarrollo del proyecto concluimos que la flexibilidad y ventajas proporcionadas por el software

LabVIEW versión 8.2 al momento de hacer uso de sus herramientas de identificación, análisis y diseño son perfectamente comparables con las proporcionadas por otros programas de análisis y diseño tales como Matlab y Simulink. Además fueron de gran utilidad las herramientas para adquisición y generación de datos, produciendo buenos tiempos de respuesta del controlador implementado en LabVIEW.

## **5. Referencias**

- [1] DORF, RICHARD, Sistemas Modernos de Control Teoría y Práctica, Cuarta Edición, Addison-Wesley Iberoamericana, 1989.
- [2] "System Identification Toolkit User Manual", LabVIEW, National Instruments, 2006.
- [3] "Control Design Toolkit User Manual", LabVIEW, National Instruments,2006.
- [4] "Simulation Module User Manual", LabVIEW, National Instruments, 2004.
- [5] "6023E/6024E/6025E User Manual", DAQ, National Instruments, 2000.
- [6] LJUNG, LENNART, System Identification Theory for the User, Segunda Edición, Prentice Hall PTR, 1999.